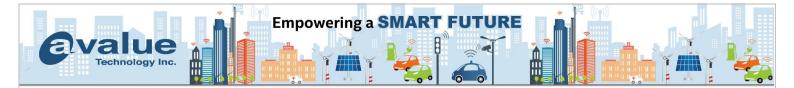

# FAQ / Application Note

| Subject: Memory Mirroring                                                     |                  |  |
|-------------------------------------------------------------------------------|------------------|--|
| FAQ Document No: S22006                                                       | Date: 2022/03/01 |  |
| Model Name. HPM-621DE                                                         | Rev. A1.         |  |
| Category: ☐General ☐H/W ■S/W ☐Others, <u>Memory</u>                           |                  |  |
| Purpose: Instruction how test and confirm memory mirroring function workable. |                  |  |

**Memory-mirroring** mode provides full memory redundancy while reducing the total system memory capacity in half. Memory channels are grouped in pairs with each channel receiving the same data. If a failure occurs, the memory controller switches from the DIMMs on the primary channel to the DIMMs on the backup channel. The DIMM installation order for memory mirroring varies based on the number of processors and DIMMs installed in the server.

M/B: HPM-621DE

BIOS version: HPM6210H.bin

Memory module: 2 xApacer 8GB ECC REG-DIMM DDR4 3200

Memory Mirror: Install memory method:

CPU 0: DIMM1+DIMM2 slot or DIMM3+DIMM4 slot or DIMM5+DIMM6 slot

BIOS: HPM6210H.bin

1.BIOS message "(HPM6210H) HPM-621DE BIOS Version:0.0H Date:11/03/2021"

2. Unhide item "Memory RAS Configuration" for Mirror mode can be used

#### Aptio Setup Utility – Copyright (C) 2021 America Main Advanced Server Mgmt Security Boot Save & Exit BIOS Information BIOS Vendor American Megatrends Core Version 5.14 Compliancy UEFI 2.7; PI 1.6 Project Version OACLA 0.45 x64 Build Date and Time 11/03/2021 11:00:40 Access Level Administrator BIOS Name HPM6210H BIOS Version 0.0H

#### Avalue Technology Inc.

7F, 228, Lian-cheng Road, Zhonghe Dist., New Taipei City 235, Taiwan

www.avalue.com.tw sales@avalue.com.tw Tel: +886-2-8226-2345 Fax: +886-2-8226-2777

Avalue USA sales@avalue-usa.com Tel: +732-414-6500 Fax: +732-414-6501 Avalue Japan sales.japan@avalue.co.jp Tel: +81-3-5807-2321 Fax: +81-3-5807-2322

Avalue China sales.china@avalue.com.cn Tel: +86-21-5169-3609 Fax:+86-21-5445-3266

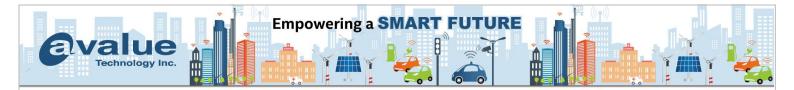

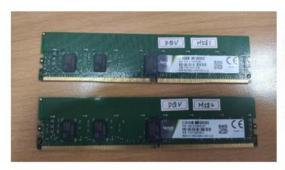

- ✓ 2 x Apacer 8GB ECC REG-DIMM DDR4 3200
- ✓ DIMM1+DIMM2

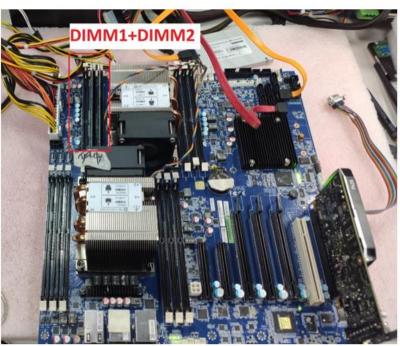

## **BIOS** setting:

BIOS path: Advanced→Memory Configuration→Memory RAS Configuration→
Mirror Mode: Enable Mirror Mode(1LM)

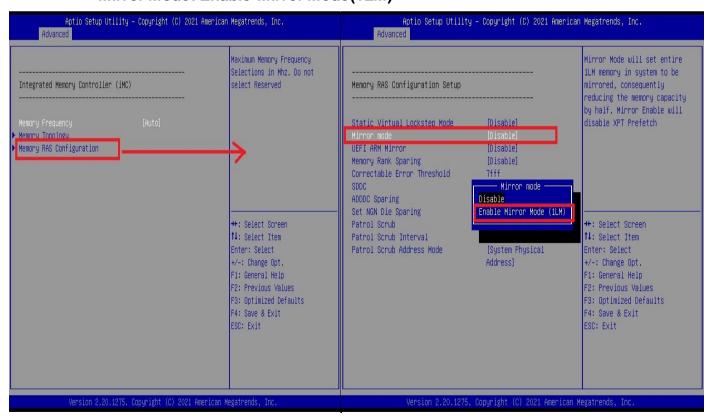

### Avalue Technology Inc.

7F, 228, Lian-cheng Road, Zhonghe Dist., New Taipei City 235, Taiwan

www.avalue.com.tw sales@avalue.com.tw Tel: +886-2-8226-2345 Fax: +886-2-8226-2777 Avalue USA sales@avalue-usa.com Tel: +732-414-6500 Fax: +732-414-6501

Avalue Japan sales.japan@avalue.co.jp Tel: +81-3-5807-2321 Fax: +81-3-5807-2322 Avalue China sales.china@avalue.com.cn Tel: +86-21-5169-3609 Fax:+86-21-5445-3266

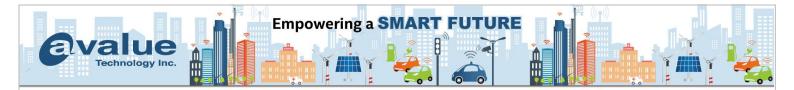

It can detected install memory hardware information:

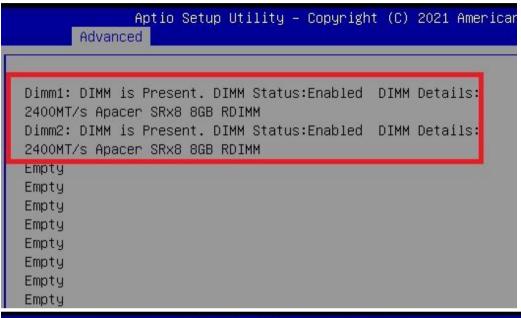

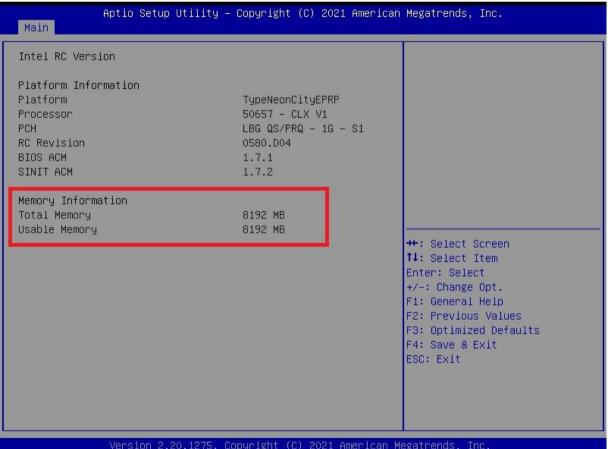

#### Avalue Technology Inc.

7F, 228, Lian-cheng Road, Zhonghe Dist., New Taipei City 235, Taiwan

www.avalue.com.tw sales@avalue.com.tw Tel: +886-2-8226-2345 Fax: +886-2-8226-2777 Avalue USA sales@avalue-usa.com Tel: +732-414-6500 Fax: +732-414-6501

Avalue Japan sales.japan@avalue.co.jp Tel: +81-3-5807-2321 Fax: +81-3-5807-2322

Avalue China sales.china@avalue.com.cn Tel: +86-21-5169-3609 Fax:+86-21-5445-3266

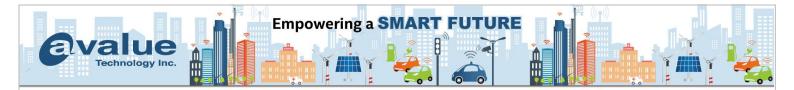

It can look total memory size is 8GB x2 =16GB (7.66GB usable) in Windows 10 OS.

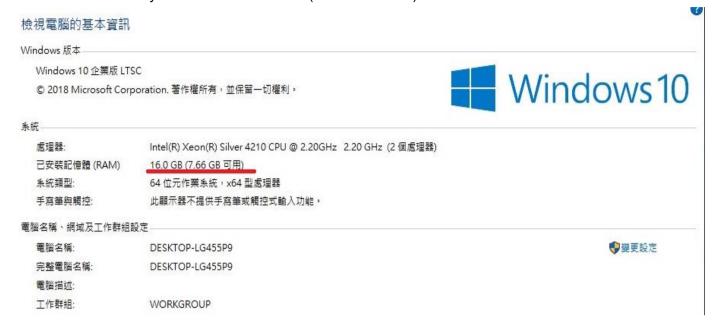

And resource monitor shown that memory have been hardware reserve 8538MB(around 8GB).

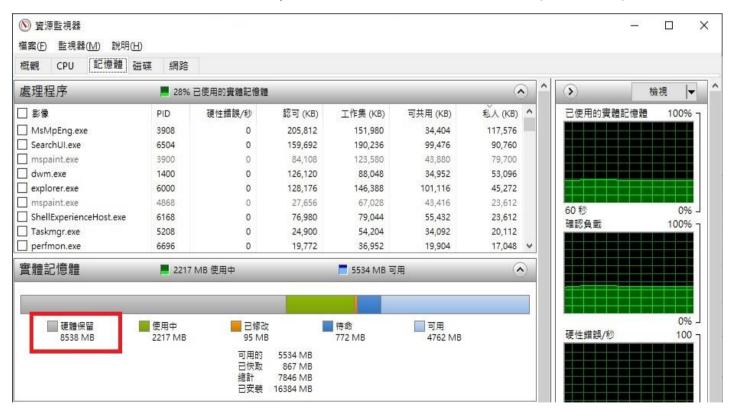

#### Avalue Technology Inc.

7F, 228, Lian-cheng Road, Zhonghe Dist., New Taipei City 235, Taiwan

www.avalue.com.tw sales@avalue.com.tw Tel: +886-2-8226-2345 Fax: +886-2-8226-2777 Avalue USA sales@avalue-usa.com Tel: +732-414-6500 Fax: +732-414-6501 Avalue Japan sales.japan@avalue.co.jp Tel: +81-3-5807-2321 Fax: +81-3-5807-2322 Avalue China sales.china@avalue.com.cn Tel: +86-21-5169-3609 Fax:+86-21-5445-3266

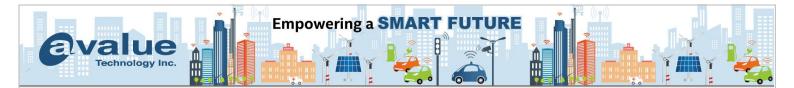

## HPM-621DE Memory Mirroring Channel:

| CPU# | Channel# | DIMM slot# |
|------|----------|------------|
| CPU0 | СН0      | 1.2        |
|      | CH1      | 3.4        |
|      | CH2      | 5.6        |
| CPU1 | CH0      | 7.8        |
|      | CH1      | 9. 10      |
|      | CH2      | 11.12      |

1. Enable Memory mirroring, it must install one pair memory DIMM at server board. Example: one at DIMM1 slot, mirror at DIMM2 slot.

2. It must install same DIMM module/memory type/Model/size and frequency per each channel.

-End

## **Avalue Technology Inc.**

7F, 228, Lian-cheng Road, Zhonghe Dist., New Taipei City 235, Taiwan

www.avalue.com.tw sales@avalue.com.tw Tel: +886-2-8226-2345 Fax: +886-2-8226-2777 Avalue USA sales@avalue-usa.com Tel: +732-414-6500 Fax: +732-414-6501

Avalue Japan sales.japan@avalue.co.jp Tel: +81-3-5807-2321 Fax: +81-3-5807-2322 Avalue China sales.china@avalue.com.cn Tel: +86-21-5169-3609 Fax:+86-21-5445-3266